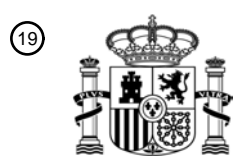

OFICINA ESPAÑOLA DE PATENTES Y MARCAS

ESPAÑA

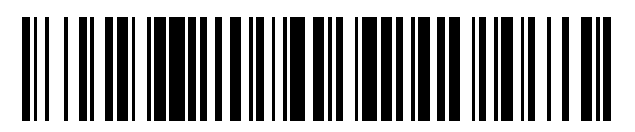

<sup>11</sup> **2 581 543** Número de publicación:

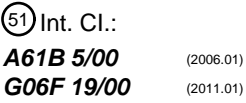

# <sup>12</sup> T3 TRADUCCIÓN DE PATENTE EUROPEA <sup>96</sup> Fecha de presentación y número de la solicitud europea: **28.04.2011 E 11718629 (6)** 97 Fecha y número de publicación de la concesión europea: **25.05.2016 EP 2567358**

#### 54 Título: **Dispositivos y métodos para evaluar cambios en la salud corneal**

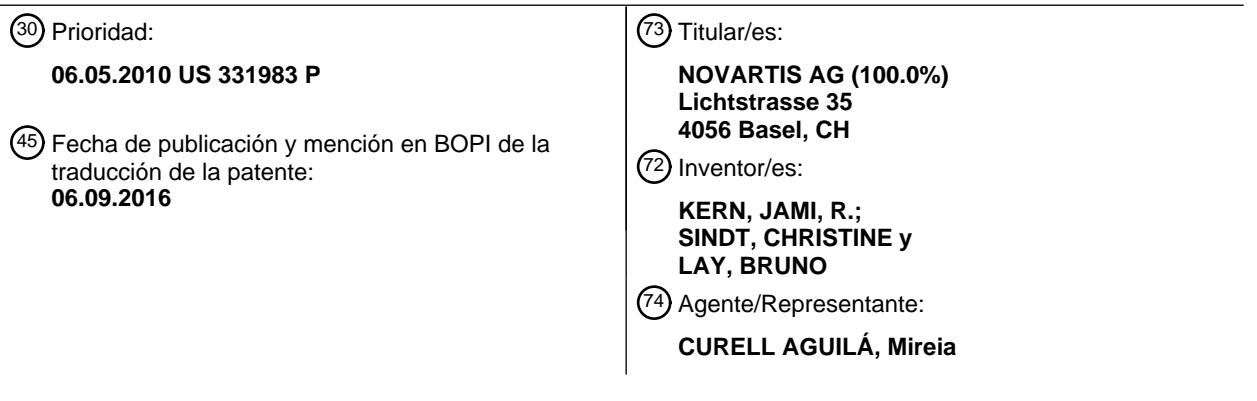

Aviso: En el plazo de nueve meses a contar desde la fecha de publicación en el Boletín europeo de patentes, de la mención de concesión de la patente europea, cualquier persona podrá oponerse ante la Oficina Europea de Patentes a la patente concedida. La oposición deberá formularse por escrito y estar motivada; sólo se considerará como formulada una vez que se haya realizado el pago de la tasa de oposición (art. 99.1 del Convenio sobre concesión de Patentes Europeas).

#### **DESCRIPCIÓN**

Dispositivos y métodos para evaluar cambios en la salud corneal.

#### 5 **Campo**

La solicitud se refiere a un método implementado por ordenador para su utilización en la evaluación de una córnea, que incluye seleccionar una imagen principal de entre una serie de imágenes estratificadas de la córnea, así como detectar una pluralidad de estructuras corneales en la imagen principal y proporcionar un análisis cuantitativo de la 10 pluralidad de estructuras corneales.

- **Antecedentes**
- La formación de imagen corneal es útil en la evaluación de la salud corneal, la monitorización de la progresión de 15 enfermedades corneales y la valoración de la eficacia de tratamientos corneales. Un microscopio confocal corneal es un ejemplo de un dispositivo de formación de imagen que mide las características de la córnea. La microscopia confocal in vivo permite una formación de imagen de alta resolución, fiable y en tiempo real de la microestructura corneal viva para evaluar, por ejemplo, la morfología corneal normal, la invasión de patógenos, distrofias y degeneraciones, gestión postquirúrgica, ojos secos, toxicidades por fármacos, monitorización endotelial y cambios 20 relacionados con las lentes de contacto.

Una cornea normal sana es un tejido conectivo avascular transparente formado por cinco capas: epitelio, capa de Bowman, estroma, membrana de Descemet y endotelio. El epitelio corneal, la capa más exterior de la córnea, es un tejido que tiene un espesor de alrededor de 50 µm compuesto de 5 a 6 capas de células. El epitelio corneal 25 representa alrededor de una décima parte del espesor de la córnea. El epitelio corneal puede dividirse en tres grupos anatómicos: células superficiales, células aladas y células basales.

Las células epiteliales superficiales son células poligonales planas que están apiladas a una profundidad de dos a tres capas de células en la superficie más exterior de la córnea. Cuando se forma una imagen, estas células se 30 caracterizan por un patrón poligonal, un citoplasma iluminado brillante, un núcleo reflectivo y un halo oscuro perinuclear. Cuando las células mueren, todo el citoplasma llegar a ser hiperreflectivo. Estas células superficiales son de hasta 50 µm de diámetro y de aproximadamente 5 µm de grosor. Son típicamente menos densas en el centro corneal, en aproximadamente 624 células/mm<sup>2</sup>, y típicamente más densas en la periferia, en aproximadamente 1213 células/mm<sup>2</sup> .

35

Inmediatamente por debajo de las células superficiales (es decir, posteriores a éstas) están las células aladas. Las células aladas están a una profundidad de dos a tres células. Pueden dividirse en superiores (mayores) e inferiores (menores), pero son generalmente de un tamaño de aproximadamente 20 µm y forman un patrón de mosaico regular. La densidad media es de 5000 células/mm<sup>2</sup> en la córnea central y de 5500 células/mm<sup>2</sup> en la periferia.

40

45

La capa más interior (es decir, más posterior) de células epiteliales es el epitelio basal. Éstas son las más pequeñas de las células epiteliales, estando en un promedio de aproximadamente 8-10 um. Cuando se forma una imagen, aparecen como un mosaico denso con bordes altamente reflectivos (uniones muy prietas). La densidad media varía de 6000 a 9000 células/mm<sup>2</sup> en el centro y más de 10000 células/mm<sup>2</sup> en la periferia.

El plexo nervioso subbasal está inmediatamente adyacente al epitelio basal. Cuando se forma una imagen, el plexo nervioso se aprecia como una capa relativamente libre de células con fibras hiperreflectivas lineales paralelas. Los nervios se caracterizan por ensanchamientos de axones locales que son acumulaciones de partículas de mitocondria y glicógeno. Las fibras se organizan en un patrón de vórtice y, por tanto, discurrirán en diferentes 50 direcciones dependiendo de la localización de la exploración.

La capa de Bowman tiene 8-10 µm de grosor y consta de fibrillas de colágeno aleatoriamente dispuestas localizadas entre la capa de células basales y el estroma. Esta capa parece frecuentemente borrosa y dismórfica.

55 El estroma ocupa 80-90% del volumen corneal total. Consta de estructuras celulares, acelulares y neurosensitivas. El componente celular (queratocitos) presenta unos núcleos reflectivos, mientras que el componente acelular (laminillas de colágeno) parece negro u ópticamente transparente. La densidad de queratocitos es la más alta en el estroma anterior, declina en el estroma medio y aumenta ligeramente de nuevo hacia el estroma posterior. Las fibras nerviosas estromales son más gruesas que las fibras nerviosas subepiteliales.

60

El endotelio es una capa única de células que forman un patrón de mosaico hexagonal. El endotelio sano consta de 2500-3000 células/mm<sup>2</sup>, pero esta cantidad se reduce con la edad, la enfermedad y el uso de lentes de contacto 65 poco trasmisibles de oxígeno.

2

La membrana de Descemet puede no ser visible utilizando microscopia confocal.

Las células inmunitarias, incluyendo los leucocitos, protegen frente a invasores extraños. Las principales categorías de leucocitos incluyen granulares (por ejemplo, neutrófilos, basófilos y eosinófilos), no granulares (por ejemplo, macrófagos) y linfocitos. Los granulocitos son típicamente muy pequeños (< 10 µm) y altamente móviles e invaden fácilmente la córnea durante una inflamación en respuesta a factores quimiotáxicos procedentes de microbios y

- 5 células dañadas. Los macrófagos (hasta 20 µm) están típicamente presentes en el sitio de una úlcera y pueden permanecer durante muchos meses dentro del tejido. Los linfocitos se encuentran en las conjuntivas palpebral y tarsal. Los leucocitos están localizados típicamente en el nivel de las células basales o aladas. Aunque no se diferencian fácilmente por la microscopia confocal, la localización, el tamaño y la morfología pueden ayudar a la identificación. Por ejemplo, las células inmunitarias pueden migrar generalmente a lo largo del plexo nervioso. 10 Pueden identificarse también, por ejemplo, en el epitelio basal y en la capa de Bowman.
- 

Un microscopio confocal trabaja midiendo la luz reflejada dentro de un tejido transparente u opaco. Un microscopio confocal corneal ilumina una zona pequeña de la córnea con una fuente de luz colimada que pasa a través de una abertura y se enfoca a través de una lente objetivo a un volumen de espacio diminuto en la región focal del cristalino.

- 15 La luz reflejada desde la región focal se recoge a continuación por la lente objetivo. La luz pasa entonces a través de un divisor de haz y una picadura antes de entrar en un aparato de fotodetección. La abertura del detector bloquea la luz dispersada dando como resultado imágenes más nítidas que las de las técnicas de microscopia de luz convencional. El dispositivo de fotodetección transforma la señal de luz en una señal eléctrica, creando una imagen histológica digital.
- 20

La microscopia confocal in vivo se ha utilizado clínicamente de manera típica para evaluar diversas patologías corneales, incluyen queratitis infecciosa (en particular, queratitis por Acanthamoeba y fúngica), distrofias corneales y otros parámetros de la salud y la enfermedad corneales. Sin embargo, en la microscopia confocal in vivo pueden producirse imágenes que contengan una cantidad masiva de datos que pueden ser difíciles de analizar e interpretar

- 25 de manera consistente y rápida. Por tanto, la mayoría de las aplicaciones de la microscopia confocal in vivo han sido cualitativas o han requerido un análisis manual que consume tiempo para producir resultados cuantitativos. En consecuencia, existe en el ramo una necesidad de técnicas de procesamiento de imagen robusto y rápido para evaluar objetivamente las imágenes de microscopia confocal a fin de cuantificar los cambios corneales.
- 30 Una de estas técnicas se ha propuesto en OLIVER STACHS ET AL: "In vivo three-dimensional confocal laser scanning microscopy of the epithelial nerve structure in the human cornea", GRAEFE'S ARCHIVE FOR CLINICAL AND EXPERIMENTAL OPHTHALMOLOGY, vol. 245, no. 4, 20 de marzo de 2007 (20-03-2007), páginas 569-575 (doi: 10.1007/s00417-006-0387-2).

#### 35 **Sumario**

La presente exposición se refiere en general a, y comprende, unos métodos y sistemas informáticos, que incluyen software, para analizar imágenes médicas y, más específicamente, a métodos y sistemas informáticos para analizar imágenes de microscopia para evaluar la salud corneal.

40

En una forma de realización, un método implementado por ordenador para su utilización en la evaluación de una córnea comprende seleccionar una imagen principal de entre una serie de imágenes estratificadas de la córnea. El método implementado por ordenador comprende además detectar una pluralidad de estructuras corneales en la imagen principal y proporcionar un análisis cuantitativo de la pluralidad de estructuras corneales.

45

En otra forma de realización, un soporte legible por ordenador con instrucciones ejecutables por ordenador almacenadas en el mismo se utiliza para analizar estructuras corneales representadas en una serie de imágenes estratificadas de una córnea. Las instrucciones ejecutables por ordenador comprenden seleccionar una imagen principal de entre la serie de imágenes estratificadas de la córnea y detectar un primer tipo de estructura corneal en

50 la imagen principal. Las instrucciones comprenden además proporcionar un análisis cuantitativo del primer tipo de estructura corneal en la imagen principal.

En otra forma de realización, un método para generar una imagen tridimensional de una parte de una córnea comprende seleccionar una imagen principal de entre una serie de imágenes estratificadas de la parte de la córnea. 55 El método comprende además identificar una imagen anterior a la imagen principal de entre la serie de imágenes estratificadas de la parte de la córnea e identificar una imagen posterior a la imagen principal de entre la serie de imágenes estratificadas de la parte de la córnea. El método comprende además identificar una característica de la córnea visible en cada una de las imágenes principal, anterior y posterior y registrar la característica de la córnea en cada una de las imágenes principal, anterior y posterior. El método incluye además renderizar la imagen 60 tridimensional de la parte de la córnea utilizando por lo menos las imágenes principal, anterior y posterior de entre la serie de imágenes estratificadas de la córnea.

Otros aspectos, formas, formas de realización, objetos, características, beneficios y ventajas de la presente invención, como se define en la reivindicación 1 y se definen en las reivindicaciones adjuntas, resultarán evidentes a 65 partir de los dibujos y descripciones detallados proporcionados en la presente memoria.

3

#### **Breve descripción de los dibujos**

Los aspectos de la presente exposición se ponen más claramente de manifiesto a partir de la siguiente descripción detallada a partir de las figuras adjuntas. Se enfatiza que, de acuerdo con la práctica estándar en la industria, 5 diversas características no se han dibujado a escala. De hecho, las dimensiones de las diversas características pueden incrementarse o reducirse arbitrariamente para mayor claridad de la discusión. Además, la presente exposición puede repetir números de referencia y/o letras en los diversos ejemplos. Esta repetición es para fines de simplicidad y claridad y no dicta en sí misma una relación entre las diversas formas de realización y/o configuraciones discutidas.

10

25

La figura 1 es un diagrama de sistema que representa un dispositivo informático de uso general que constituye un ejemplo de sistema para implementar una forma de realización de la presente exposición.

La figura 2 es un diagrama de flujo que esboza generalmente una forma de realización de un proceso para analizar 15 imágenes de tejido biológico.

La figura 3 es un diagrama de sistema arquitectural que muestra módulos de programa para implementar una forma de realización de la presente exposición.

20 La figura 4 es un ejemplo de imagen segmentada que identifica nervios en una imagen principal.

La figura 5 es un ejemplo de imagen segmentada que identifica células inmunitarias en una imagen principal.

La figura 6 es un ejemplo de imagen segmentada que identifica células aladas en una imagen secundaria.

Las figuras 7 a 9 son ejemplos de representaciones gráficas de información sobre los nervios y células identificados.

La figura 10 es un ejemplo de imagen de gráficos mutuamente creados superpuestos sobre la imagen secundaria.

30 La figura 11 es un ejemplo de representación gráfica que compara datos de modos automatizado y manual.

La figura 12 es un diagrama de flujo que esboza en general una forma de realización de un proceso para la renderización tridimensional de imágenes corneales.

35 La figura 13 es un ejemplo de imagen 3D en modo compuesto.

La figura 14 es un ejemplo de imagen 3D en modo de isosuperficie.

La figura 15 es un ejemplo de imagen 3D en modo de corte ("slice"). 40

#### **Descripción detallada de formas de realización preferidas**

Para promover una compresión de los principios de la invención, se hará referencia a continuación a las formas de realización o ejemplos ilustrados en los dibujos y se utilizará un lenguaje específico para describirlos. No obstante, 45 debe apreciarse que no se pretende con ello ninguna limitación del alcance de la invención. Cualesquiera alteraciones y modificaciones adicionales en las formas de realización descritas y cualesquiera aplicaciones adicionales de los principios de la invención como se describe en la presente memoria se contemplan como se le ocurrirían normalmente a un experto ordinario en la materia a la que se refiere la invención, definiéndose la presente invención en las reivindicaciones adjuntas.

50

Las técnicas para analizar imágenes de tejidos biológicos, incluyendo tejido corneal, como se describirán en esta exposición, se consiguen con muchos dispositivos informáticos de uso general o de uso especial, incluyendo ordenadores personales, ordenadores de servidor, ordenadores portátiles y sistemas informáticos distribuidos. Haciendo referencia a la figura 1, se ilustra un dispositivo informático 100 de uso general que constituye un ejemplo

- 55 de sistema para implementar una forma de realización de la presente exposición. El dispositivo informático 100 puede incluir componentes tales como una unidad de procesamiento central ("CPU") 102, una unidad 104 de memoria del sistema, una interfaz 106 de memoria retirable, una interfaz 108 de memoria no retirable, una interfaz de salida 110, una interfaz de entrada 112 y una interfaz de red 114.
- 60 La unidad 104 de memoria del sistema puede ser una memoria volátil, una memoria no volátil o una combinación de las dos. La unidad 104 de memoria del sistema puede ser cualquier tipo de medios de almacenamiento informáticos, incluyendo una memoria de acceso aleatorio (RAM), una memoria de solo lectura (ROM), una ROM programable (PROM), un PROM borrable (EPROM), una EPROM eléctrica (EEPROM), una memoria flash, un CD-ROM, un disco versátil digital (DVD), una cinta magnética, un almacenamiento de disco magnético o cualquier otro medio para 65 almacenar información a la que accede el dispositivo informático 100. Las interfaces 106, 108 permiten que el

ordenador acceda a información o la almacene en medios legibles por ordenador retirables o no retirables que pueden ser de cualquiera de los tipos anteriormente enumerados.

- La interfaz de salida 110 permite que el ordenador 100 interactúe con un dispositivo de salida tal como una pantalla, 5 una impresora, altavoces o cualquier otro dispositivo para presentar información del ordenador. La interfaz de entrada 112 permite que el ordenador 100 interactúe con un dispositivo de entrada tal como un teclado, ratón, dispositivo de entrada de voz, dispositivo de entrada táctil, cámara, microscopio u otro dispositivo para presentar información al ordenador.
- 10 La interfaz de red 114 permite que el ordenador 100 interactúe con otros dispositivos informáticos o medios legibles por ordenador directamente o a través de una red. La interfaz de red 114 puede ser, por ejemplo, una o más tarjetas de interfaz de red (NICs) que están cada una de ellas asociadas con una dirección de control de acceso a medios (MAC). Los componentes 102, 104, 106, 108, 110, 112, 114 están interconectados por un sistema de bus 116. Debe apreciarse que el dispositivo informático puede estar configurado de manera diferente y que cada uno de los 15 componentes enumerados puede representar realmente varios componentes diferentes. Por ejemplo, la CPU 102
- puede representar realmente un multiprocesador o un dispositivo de procesamiento distribuido.

Dentro de cualquiera de los entornos de funcionamiento anteriormente descritos pueden implementarse procesos para analizar imágenes de estructuras biológicas. Haciendo referencia a continuación a la figura 2, en una forma de 20 realización un proceso 120 para analizar imágenes de estructuras biológicos, incluyendo, por ejemplo, estructuras corneales, comprende generalmente la etapa 122 de seleccionar una imagen principal de entre una pluralidad de imágenes incrementales de tejido biológico. En la etapa 124, una o más imágenes secundarias se seleccionan de la pluralidad de imágenes incrementales de tejido biológico. En la etapa 126, se detectan estructuras tales como células, componentes celulares, nervios y vasos sanguíneos en las imágenes principal y secundaria. En la etapa 25 128, se calcula la información sobre las estructuras tal como número, tamaño, localización, forma, densidad o una combinación de las mismas. En la etapa 130, se visualiza una representación gráfica de las estructuras y ésta puede superponerse o colocarse sobre la imagen seleccionada correspondiente. Por ejemplo, una representación gráfica de los límites de las células aladas puede visualizarse sobre la imagen secundaria. En la etapa 132, puede aceptarse una entrada de usuario para, por ejemplo, refinar los parámetros de detección de estructura o alterar las 30 representaciones gráficas. Las etapas 128-132 pueden repetirse cuando se desee por el usuario. Se entiende que otras formas de realización de esta exposición pueden incluir unas etapas de proceso adicionales o pueden omitir

Las técnicas actuales para analizar imágenes de tejidos biológicos pueden describirse en el contexto general de 35 instrucciones ejecutables por ordenador, tales como módulos de programa que se ejecutan por un ordenador en combinación con diversos módulos de software y/o hardware. En general, los módulos de programa incluyen rutinas, programas, objetos, componentes y estructuras de datos que realizan tareas específicas. Los procesos resumidos anteriormente en la figura 2 se ilustran en el diagrama de sistema arquitectural de la figura 3. En particular, el diagrama de sistema de la figura 3 ilustra las interrelaciones entre módulos de programa para implementar técnicas 40 para analizar imágenes de un tipo específico de tejido biológico, a saber, tejido corneal, como se describe en la presente memoria. Debe apreciarse que el tejido corneal es sólo un tipo de tejido biológico y que cualquier tipo de tejido biológico conocido para los expertos ordinarios en la materia puede analizarse utilizando las técnicas de la presente exposición. En general, como se ilustra en la figura 3, una técnica 140 para analizar imágenes corneales comienza la operación proporcionando un juego de imágenes corneales 141 para su utilización en un modo de

45 procesamiento de imagen automatizado 142 o un modo de procesamiento de imagen manual 143.

determinadas etapas de proceso.

Las imágenes corneales 141 pueden obtenerse utilizando microscopia confocal in vivo. Un tomógrafo de retina Heidelberg (HRT) con un módulo corneal Rostock, fabricados por Heidelberg Engineering GmbH, Heidelberg, Alemania, es un ejemplo de oftalmoscopio de exploración por láser confocal que puede utilizarse para adquirir las

- 50 imágenes corneales. Esta configuración del HRT realiza una microscopia corneal in vivo que visualiza el tejido corneal al nivel celular. La fuente de luz del HRT es un láser de diodo de 670 nm (clase 1) con una resolución de 1 µm. El área de cada imagen capturada es de aproximadamente 400 µm por 400 µm y el tamaño de la imagen digital es de aproximadamente 384 x 384 píxeles, aunque otros microscopios confocales in vivo tendrán un tamaño de imagen diferente, un número de imágenes diferente, un tamaño de segmento diferente, etc., que están incluidos
- 55 todavía dentro de la invención. Cada exploración de volumen capturada puede contener aproximadamente 40 imágenes estratificadas incrementales sobre una profundidad de alrededor de 80 µm en segmentos de aproximadamente 2 µm por cada exploración. Las imágenes incrementales pueden incluir imágenes de las capas del epitelio, el plexo nervioso, la capa de Bowman y el estroma. La información micrométrica asociada con cada imagen puede almacenarse y utilizarse por el software para proporcionar todas las mediciones en unidades 60 calibradas.

En uso, una parte de la lente objetivo del HRT puede posicionarse en el centro axial de la córnea de un paciente y en contacto con ésta. El HRT se enfoca en la capa epitelial más superior de la córnea y se inicia una exploración de volumen. La exploración automatizada captura imágenes al enfocarse, de anterior a posteriormente, hasta una 65 profundidad de aproximadamente 60 µm. Debe apreciarse que puede utilizarse alternativamente el proceso inverso explorando desde una localización posterior hasta una localización anterior. Pueden capturarse múltiples

exploraciones de volumen para el mismo paciente en la misma posición. El proceso de exploración puede repetirse para el otro ojo del paciente, preferentemente en la misma dirección de exploración.

- En el modo de procesamiento automatizado 142 se utiliza un módulo de selección de imagen 144 para identificar 5 una imagen principal de entre las imágenes corneales incrementales 141. En algunas formas de realización, la imagen principal se identifica como la imagen con los nervios más prominentes, por ejemplo los nervios más grandes o el mayor número de nervios, dentro del plano focal. Pueden utilizarse también o alternativamente otros criterios cuantitativos o cualitativos para seleccionar la imagen principal. Esta imagen principal puede caracterizarse también como una "capa de imagen de nervios muy buena" o una "capa de imagen de nervios óptima". El módulo
- 10 144 de selección de imagen puede utilizarse también para identificar una imagen secundaria de entre las imágenes corneales incrementales 141. La imagen secundaria puede ser una imagen de células aladas. En una forma de realización, la imagen de células aladas puede ser la imagen localizada en una posición anterior a la imagen principal en aproximadamente 20 µm. La distancia entre las imágenes sucesivas puede ser de aproximadamente 0,2 µm a aproximadamente 5 µm, preferentemente de aproximadamente 0,5 µm a 4 µm y, en una forma de realización
- 15 más preferida, de aproximadamente 1 µm a 3 µm. Si la distancia entre imágenes sucesivas es de 2 µm, la imagen secundaria es la décima imagen anterior a la imagen principal. En esta forma de realización, la selección de la imagen secundaria depende de la selección de la imagen principal. En formas de realización alternativas, la selección de la imagen secundaria puede basarse en otros criterios cuantitativos o cualitativos. Opcionalmente, las imágenes principal o secundaria seleccionadas pueden presentarse a un usuario. Tras ver las imágenes
- 20 seleccionadas, el usuario puede elegir utilizar una imagen diferente de entre las imágenes incrementales 141 para la imagen principal o la imagen secundaria. Si, por ejemplo, se prefiere una imagen secundaria diferente, la imagen seleccionada por el usuario llega a identificarse como la imagen secundaria. Si una imagen principal o secundaria no puede identificarse inicialmente sobre la base de criterios cuantitativos o cualitativos preestablecidos, el software puede invitar al usuario a que seleccione una imagen principal o secundaria de entre las imágenes incrementales 25 141. Alternativamente, el usuario puede seleccionar manualmente una imagen como la imagen principal o
- secundaria que sea diferente de la imagen seleccionada con el proceso automatizado.

Después de que se seleccionen las imágenes principales y secundarias, se utiliza un módulo 146 de detección de estructura para segmentar o designar gráficamente estructuras dentro de las imágenes seleccionadas. Los criterios 30 para detectar estructuras tales como nervios, células inmunitarias y células aladas pueden basarse en atributos de la imagen tales como brillo, forma, tamaño, espesor, topología, patrones de píxeles identificados, proximidad a otras estructuras detectadas y correspondencia con imágenes de control. Los valores de los parámetros de segmentación pueden alterarse por el usuario para los nervios o las células. Como se representa en la figura 4, en una imagen principal 160 se realiza una detección de nervios y ésta da como resultado una representación gráfica 162 de líneas 35 tortuosas que corresponden a los nervios detectados. La representación gráfica 162 de los nervios detectados

- puede visualizarse como una superposición a la imagen principal 160 para resaltar, por ejemplo con color u otros marcadores gráficos, la localización de los nervios en la imagen principal.
- Como se representa en la figura 5, en la imagen principal 160 se realiza una detección de células inmunitarias y ésta 40 da como resultado una representación gráfica 164 de regiones discretas que corresponden a los bordes de las células inmunitarias detectadas. La representación gráfica 164 de las células inmunitarias detectadas puede presentarse como una superposición a la imagen principal 160 para resaltar, por ejemplo con color u otros marcadores gráficos, la localización de las células inmunitarias en la imagen principal. Alternativamente, la detección de células inmunitarias puede realizarse sobre una imagen diferente en la serie de imágenes corneales. Esta imagen 45 diferente puede adquirirse, por ejemplo, utilizando otra exposición de tiempo.

Como se muestra en la figura 6, en la imagen secundaria 166 de la capa de células aladas seleccionada se realiza una detección de células aladas y ésta da como resultado una representación gráfica 168 similar a un mosaico que corresponde a los bordes de las células aladas detectadas. La representación gráfica 168 de las células aladas 50 detectadas puede presentarse como una superposición a la imagen secundaria 166 para resaltar, por ejemplo, con color u otros marcadores gráficos, la localización de las células aladas en la imagen secundaria.

Después de que se detecten y se segmenten gráficamente las estructuras en las imágenes principal y secundaria, se utilizan los módulos 148, 149, 150 para analizar cuantitativamente las estructuras detectadas. El análisis 55 cuantitativo puede compararse con imágenes y mediciones de control, incluyendo imágenes de control de córneas sanas o enfermas. En el módulo 148 de análisis de nervios se hacen mediciones para cada una de las estructuras nerviosas identificadas, y se computan atributos de las estructuras nerviosas identificadas y de la recogida de estructuras nerviosas en una región de interés. Tales mediciones y atributos pueden incluir, por ejemplo, longitud, espesor, número de nervios y número de ramas, así como combinaciones de los mismos. El módulo 148 de análisis 60 de nervios puede permitir la edición postprocesamiento por el usuario. Por ejemplo, si sobre la base de la visión de

- la representación gráfica 162 de los nervios o sobre la base de la visión de los atributos computados, el usuario determina que la representación gráfica automatizada 162 deberá alterarse o mejorarse, el usuario puede editar la representación gráfica eliminando gráficos, añadiendo gráficos, añadiendo anotaciones o llenando huecos en las líneas tortuosas que representan los nervios. Después de que se hayan alterado las representaciones gráficas, los 65 atributos de las estructuras nerviosas identificadas pueden recalcularse sobre la base de la segmentación alterada.
- 

En el módulo 150 de análisis de células inmunitarias se realizan mediciones para cada una de las células inmunitarias identificadas y se computan atributos para las células inmunitarias individuales y para la recogida de células en una región de interés. Tales mediciones y atributos pueden incluir el número de células inmunitarias, la densidad (número de células inmunitarias en la región de interés), el área de células individuales, el área de 5 superficie media de las células en la región de interés, la proximidad a nervios, la anchura, el recuento de píxeles y factores de forma, así como combinaciones de los mismos. El módulo 150 de análisis de células inmunitarias puede permitir la edición postprocesamiento por el usuario. Por ejemplo, si sobre la base de la visión de la representación gráfica 164 de las células inmunitarias o sobre la base de la visión de los atributos computados, el usuario determina que la representación gráfica automatizada 164 deberá alterarse o mejorarse, el usuario puede editar la

- 10 representación gráfica haciendo uno o más de las siguientes acciones: suprimir gráficos, añadir gráficos, separar gráficos o añadir anotaciones que representan células inmunitarias individuales. Después de que se haya alterado la representación gráfica, los atributos de las células inmunitarias identificadas pueden computarse de nuevo sobre la base de la segmentación alterada.
- 15 En el módulo 152 de análisis de células aladas, se hacen mediciones para cada una de las células aladas identificadas, y se computan atributos de las células aladas individuales y de la recogida de células aladas en una región de interés. Tales mediciones y atributos pueden incluir el número de células aladas, la densidad (número de células aladas en la región de interés), el tamaño medio, la desviación estándar, el número de células por debajo de un umbral y densidad predefinidos o establecidos por el usuario, el número de células por encima de un umbral y
- 20 densidad predefinidos o establecidos por el usuario y combinaciones de los mismos. Las mediciones y los atributos para las células individuales pueden incluir además el centroide, el perímetro de Crofton, la compacidad y la circularidad y combinaciones de los mismos. Para la recogida de células aladas en la región de interés pueden calcularse una región media, una región mínima y una región máxima. Las mediciones y los cálculos pueden realizarse en células que caigan entre umbrales mínimo y máximo que están predefinidas o definidas por un usuario.
- 25 El módulo 152 de análisis de células aladas puede permitir la edición postprocesamiento por el usuario. Por ejemplo, si sobre la base de la visión de la representación gráfica 168 de las células aladas o sobre la base de la visión de los atributos calculados, el usuario determina que la representación gráfica automatizada 168 deberá alterarse o mejorarse, el usuario puede editar la representación gráfica suprimiendo gráficos, añadiendo gráficos, añadiendo anotaciones y redibujando líneas de segmentación. Por ejemplo, si se añade un límite a la representación gráfica
- 30 para dividir una célula alada previamente identificada, el módulo 152 computará de nuevo todas las mediciones y proporcionará información actualizada. El módulo 152 de análisis de células aladas puede proporcionar también herramientas de asistencia para asegurar que no se salte la anotación de ninguna célula alada.
- Cualquiera de los módulos 143-152 puede producir información 156 sobre la córnea presentada en imágenes. Las 35 interfaces gráficas de usuario (GUI) pueden utilizarse para presentar información 156 a un usuario para cualquiera de los módulos. Por ejemplo, como se muestra en la figura 7, una GUI 170 puede incluir una rejilla para presentar información 172 sobre células aladas individuales medidas y computadas en el módulo 152. Unas lengüetas de selección 174 permiten que un usuario alterne entre visualizaciones de información para cada uno de los análisis de estructura y los análisis de sumario. La figura 8 es un ejemplo de una GUI 176 que presenta información de sumario
- 40 178 sobre la base del análisis realizado en los módulos de análisis 148-152. La figura 9 es un ejemplo de una presentación gráfica de datos 180 que, en este caso, es un histograma que registra un atributo de los nervios o células analizados. Otros tipos de presentaciones gráficas que incluyen diagramas, tablas, hojas de cálculo, gráficos o listados de datos pueden ser adecuados para presentar datos sobre la córnea presentada en imágenes. Para mediciones presentadas en un formato de rejilla, por ejemplo, los datos pueden clasificarse por columnas o filas. 45 Puede estar disponible una sincronización de imágenes entre los datos presentados y la imagen.

El modo de procesamiento de imagen automatizado 142, expuesto anteriormente, proporciona unas técnicas automatizadas para generar representaciones gráficas y analizar estructuras corneales. La técnica 140 para analizar estructuras corneales incluye también el modo de procesamiento de imagen manual 143 para permitir que el usuario

- 50 genere una representación gráfica y anotaciones que pueden visualizarse con o como alternativa a las representaciones gráficas generadas en el modo de procesamiento de imagen automatizado 142. El usuario puede utilizar módulos de los módulos manual y automatizados para producir un juego gráfico o computado deseado de datos corneales 156. Como se muestra en la figura 10, por ejemplo, dentro del modo manual 143, el usuario puede añadir anotaciones a la imagen secundaria 166. Por ejemplo, el usuario puede dibujar puntos gráficos 182 que
- 55 corresponden a células aladas identificadas por el usuario. El modo automatizado 142 puede aceptar las anotaciones 182 del usuario y utilizarlas para generar un recuento de células, una densidad u otros cálculos sobre las células manualmente identificadas. El recuento manual y la información de densidad pueden visualizarse en forma de tabla en una GUI. Adicionalmente, la información manual puede utilizarse para compararla con datos automatizados generados para la misma región de interés. Adicionalmente, por ejemplo, la representación gráfica
- 60 168 de las células aladas y las anotaciones manuales 182 pueden ambas superponerse sobre la imagen secundaria 166 de la capa de células aladas para proporcionar una imagen compuesta multicapa. Debe apreciarse que pueden utilizarse operaciones de modo manual similares para anotar y comparar cálculos para análisis de células inmunitarias y estructuras nerviosas. Como se muestra en la figura 11, una GUI en forma de una tabla de sumario de validación 184 puede presentar valores asociados con mediciones manuales del modo manual 143 y con
- 65 mediciones automatizadas del modo automatizado 142. Una sección 186 de la tabla 184 proporciona información de comparación para los modos automatizado y manual. Por ejemplo, la sección 186 puede presentar una comparación

de células automáticamente detectadas y células manualmente marcadas, una comparación de células automáticamente detectadas con células sin marca manual, y una comparación de células manualmente marcadas y no detectadas. Pueden computarse la sensibilidad y la especificidad para comparar el conteo manual y automático.

- 5 El modo de procesamiento de imagen automatizado 142 incluye además un módulo 154 de morfometría de nervios para generar una reconstrucción tridimensional (3D) del plexo nervioso de las imágenes corneales 141. El módulo 154 de morfometría de nervios permite que un usuario ensamble un subgrupo de las imágenes corneales 141 como un objeto 3D hecho a base de píxeles volumétricos (vóxeles). A partir de este ensamble puede extraerse el plexo nervioso en 3D y pueden realizarse mediciones de nervios. Como se muestra en la figura 12, un método 190 que 10 puede invocarse por el módulo 154 de morfología de nervios incluye la etapa 192 de recuperar la imagen principal
- identificada en el módulo 144 de selección de imagen.

Debido a que los nervios presentan unas configuraciones que cambian en la dirección anterior-posterior, la imagen del mismo nervio es diferente en imágenes corneales sucesivas. Los movimientos del ojo pueden complicar 15 adicionalmente la identificación del mismo nervio a través de sucesivas imágenes corneales. En la etapa 194, un proceso de registro de imágenes identifica puntos y estructuras de referencia correspondientes en imágenes corneales sucesivas. Las imágenes a una distancia específica de la imagen principal, por ejemplo 4 µm en sentido anterior y 4 µm en sentido posterior, pueden registrarse respecto a la imagen principal. Pueden registrarse también imágenes adicionales respecto a las imágenes anterior y posterior. El registro puede realizarse para todas las

- 20 imágenes corneales 141 o para un subgrupo. Los puntos de referencia que pueden utilizarse para el registro incluyen, por ejemplo, puntos de ramificación de nervios, terminaciones nerviosas o células inmunitarias. Opcionalmente, el usuario puede intervenir en el proceso de registro para seleccionar o cambiar manualmente puntos de registro. La etapa de registro 194 puede realizarse, por ejemplo, en menos de aproximadamente 10 segundos. Las imágenes registradas con datos de matriz de rotación asociados pueden guardarse en un disco. El
- 25 módulo 154 de morfología de nervios puede proporcionar una función de mezcla para permitir que el usuario vea tersamente imágenes sucesivas durante el proceso de coincidencia. Pueden preverse en el proceso de registro otras herramientas tales como herramientas de recortado para retirar píxeles de fondo negro (o vóxeles) o suprimir caracteres en cada imagen. Otras herramientas tales como herramientas de navegación pueden permitir que el usuario juegue con las imágenes corneales tanto antes como después del registro como un video bidimensional en
- 30 una pantalla.

En la etapa 196, se genera un objeto 3D apilando las imágenes registradas encima y debajo de la imagen principal. Por ejemplo, pueden apilarse cinco imágenes anteriores y cinco imágenes posteriores para generar el objeto 3D. El hueco entre dos secciones puede ser definido por el usuario. En algunas formas de realización, el objeto 3D puede 35 renderizarse en aproximadamente un segundo o menos. En algunas formas de realización, pueden reconstruirse

células inmunitarias con los nervios. Aunque la detección de nervios puede realizarse en la imagen 3D, las células inmunitarias pueden identificarse preferentemente en la imagen principal. Como se expone a continuación, el objeto 3D puede visualizarse utilizando uno o más modos alternativos de la renderización en 3D. En cualquier de los modos de visualización alternativos pueden preverse herramientas de zoom y de encuadramiento. 40

Como se muestra en la figura 13, las imágenes apiladas y registradas pueden presentarse como una imagen de modo compuesto/volumen 204 que es libremente giratoria en un espacio 3D. La imagen de modo volumen puede visualizarse utilizando información de píxel (o vóxel) completa, incluyendo transparencia. En otras palabras, se realiza una renderización de volumen utilizando información de luz transmitida. Puede ser posible ver dentro de 45 volúmenes 3D controlando los parámetros de transparencia u opacidad, también conocidos como parámetros alfa. Los valores de opacidad y color pueden controlarse utilizando una GUI y entradas de usuario.

Como se representa en la figura 14, las imágenes apiladas y registradas pueden presentarse como una imagen de modo de isosuperficie 206 que es ligeramente giratoria en un espacio 3D. En el modo de isosuperficie se visualiza 50 un objeto utilizando solamente los píxeles con un valor especificado por el usuario. En otras palabras, la imagen es de la superficie del objeto. Las superficies presentadas en el modo de isosuperficie se definen conectando píxeles pertenecientes a las mismas zonas y realizando una interpolación mediante la utilización de píxeles vecinos.

- Como se representa en la figura 15, las imágenes apiladas y registradas pueden presentarse en una imagen de 55 modo corte 208 que es libremente giratoria en un espacio 3D. Este modo permite que un usuario seleccione un plano de sección a visualizar. El usuario puede definir la orientación del corte a través de entradas a una GUI. Puede visualizarse más de una sección y puede especificarse la distancia entre las múltiples secciones.
- Haciendo referencia de nuevo a la figura 12, en la etapa 198 se realiza una segmentación procesando vóxeles 60 correspondientes a nervios y células inmunitarias identificados en la imagen 3D reconstruida en cada una de las imágenes bidimensionales de la imagen apilada. En la etapa 200 se visualiza una representación gráfica 3D de los nervios segmentados. Para todos los modos de renderización puede generarse un archivo de audio y vídeo intercalados (AVI) registrando múltiples posiciones del objeto 3D e interpolando entre posiciones sucesivas. El formato AVI puede soportar una compresión códec. Resulta un archivo de video animado. En la etapa 202 se 65 computan mediciones del "esqueleto" en 3D del plexo nervioso y éstas pueden incluir uno o más del número de puntos de ramificación, la longitud de las ramas, el espesor de los nervios, el número total de nervios y la tortuosidad

de las ramas. En una forma de realización, la tortuosidad puede calcularse como la longitud de la rama dividida por la distancia euclidiana entre los dos extremos de la rama. Para algunos cálculos pueden especificarse los puntos inferiores de los nervios. Cualquier rama del esqueleto puede seleccionarse manualmente por el usuario en la imagen, y la fila correspondiente con mediciones puede resaltarse en la rejilla de medición relacionada para

- 5 proporcionar al usuario información sobre la rama seleccionada. Como se describe anteriormente para las imágenes bidimensionales, para la imagen 3D pueden generarse una variedad de diagramas, estadísticas, histogramas y oras formas gráficas de presentación de información. Para cualquiera de los módulos bidimensionales o tridimensionales, las diversas formas gráficas de la información presentada pueden exportarse a hojas de cálculo, tablas u otros formatos comúnmente utilizados compatibles con, e importables a, hojas de cálculo, procesadores de textos, bases 10 de datos y/o softwares de presentación comercialmente disponibles.
- 

20

La técnica 140 para analizar imágenes corneales tiene potencialmente múltiples aplicaciones. Por ejemplo, puede utilizarse para evaluar la respuesta de las células inmunitarias en las córneas de usuarios de lentes de contacto en comparación con no usuarios, de usuarios de lentes de contacto que utilizan diferentes soluciones de cuidado de las 15 lentes, y de pacientes con queratitis, enfermedades infecciosas o alergias. La técnica 140 puede utilizarse también para evaluar cambios de células aladas en las córneas de pacientes con queratopatía bullosa, de pacientes tratados con gotas oculares que contienen preservantes, y de pacientes con distrofias corneales epiteliales progresivas. La técnica 140 puede utilizarse también para evaluar cambios corneales en pacientes después de una cirugía refractiva corneal o en pacientes con síndrome de ojo seco.

- El término "tal como", según se utiliza en la presente memoria, está destinado a proporcionar una lista no limitativa de ejemplos de posibilidades.
- El término "aproximadamente" o "alrededor de", como se utiliza aproximadamente, deberá apreciarse generalmente 25 como referido a ambos números en un intervalo numérico. Además, todos los intervalos numéricos utilizados en la presente memoria deberán apreciarse de modo que incluyan cada número entero completo y una décima de un número entero dentro del intervalo.

Aunque se han descrito anteriormente diversas formas de realización de la invención, deberá apreciarse que éstas 30 se han proporcionado únicamente a título de ejemplo no limitativo. Aunque los métodos y las etapas anteriormente descritos indican ciertos eventos que ocurren en cierto orden, los expertos ordinarios en la materia que se beneficien de la presente exposición apreciarán que la ordenación de determinadas etapas puede modificarse y que tales modificaciones están de acuerdo con las variaciones de la invención. Adicionalmente, determinadas etapas pueden realizarse al mismo tiempo en un proceso paralelo cuando sea posible, así como realizarse secuencialmente como

35 se describe anteriormente. Así, la amplitud y el alcance de la invención no deberán limitarse por ninguna de las formas de realización anteriormente descritas, sino que deberán definirse solamente de acuerdo con las siguientes reivindicaciones. Aunque la invención se ha mostrado y descrito particularmente haciendo referencia a formas de realización específicas de la misma, debe apreciarse que pueden hacerse diversos cambios en la forma y los detales.

#### **REIVINDICACIONES**

- 1. Método (140) implementado por ordenador para su utilización en la evaluación de una córnea, que comprende:
- 5 proporcionar una serie de imágenes estratificadas de manera incremental (141) de una córnea para su utilización en un procesamiento automatizado de imágenes;

seleccionar automáticamente (142) una imagen principal de la córnea para un análisis cuantitativo de entre la serie de imágenes bidimensionales estratificadas de la córnea sobre la base de unos criterios de selección 10 satisfechos mediante por lo menos una estructura corneal en la imagen principal;

detectar (146) una pluralidad de estructuras corneales en la imagen principal seleccionada sobre la base de unos atributos de la imagen principal que representan la pluralidad de estructuras corneales;

15 analizar cuantitativamente (148-154) la imagen principal computando automáticamente los atributos cuantitativos de la pluralidad de estructuras corneales detectada.

2. Método implementado por ordenador según la reivindicación 1, en el que seleccionar (142) una imagen principal comprende seleccionar una imagen con cualquiera o una combinación de:

el número mayor de nervios, y

los nervios más grandes de entre la serie de imágenes bidimensionales estratificadas.

25 3. Método implementado por ordenador según la reivindicación 1, en el que la serie de imágenes bidimensionales estratificadas comprende una serie de imágenes de microscopia confocal estratificadas de la córnea.

4. Método implementado por ordenador según la reivindicación 1, en el que la pluralidad de estructuras corneales comprende una pluralidad de nervios.

30

20

5. Método implementado por ordenador según la reivindicación 1, en el que la pluralidad de estructuras corneales comprende una pluralidad de células inmunitarias.

6. Método implementado por ordenador según la reivindicación 1, que comprende además seleccionar una imagen 35 secundaria de entre la serie de imágenes bidimensionales estratificadas de la córnea y detectar una pluralidad de células aladas en la imagen secundaria.

7. Método implementado por ordenador según la reivindicación 1, que comprende además visualizar una representación gráfica (162) de la pluralidad de estructuras corneales.

 $40$ 

8. Método implementado por ordenador según la reivindicación 7, que comprende además recibir una entrada de usuario y modificar la representación gráfica de la pluralidad de estructuras corneales en respuesta a la entrada de usuario.

- 45 9. Método implementado por ordenador según la reivindicación 1, que comprende además generar (190) una vista tridimensional de por lo menos una de la pluralidad de estructuras corneales.
	- 10. Método implementado por ordenador según la reivindicación 9, que comprende además:
- 50 identificar una imagen anterior a la imagen principal de entre la serie de imágenes bidimensionales estratificadas de la parte de la córnea;

identificar una imagen posterior a la imagen principal de entre la serie de imágenes bidimensionales estratificadas de la parte de la córnea;

identificar una característica de la córnea visible en cada una de las imágenes principal, anterior y posterior;

registrar (194) la característica de la córnea en cada una de las imágenes principal, anterior y posterior; y

60 renderizar (196) la imagen tridimensional de la parte de la córnea utilizando por lo menos las imágenes principal, anterior y posterior de entre la serie de imágenes bidimensionales estratificadas de la córnea.

11. Método implementado por ordenador según la reivindicación 10, en el que renderizar (196) la imagen tridimensional comprende renderizar la imagen tridimensional en un modo de compuesto/volumen.

65

55

12. Método implementado por ordenador según la reivindicación 10, en el que renderizar (196) la imagen tridimensional comprende renderizar la imagen tridimensional en un modo de isosuperficie o en un modo de corte.

13. Método implementado por ordenador según la reivindicación 10, en el que la parte de la córnea comprende un 5 plexo nervioso, que comprende además segmentar gráficamente (198) los nervios en el plexo nervioso y segmentar gráficamente de manera opcional las células inmunitarias próximas al plexo nervioso.

14. Programa informático que, cuando se ejecuta en una unidad de procesamiento informático (102), realiza las etapas según cualquiera de las reivindicaciones 1 a 13.

10

15. Programa informático según la reivindicación 14 cuando se le almacena en un soporte legible por ordenador (104).

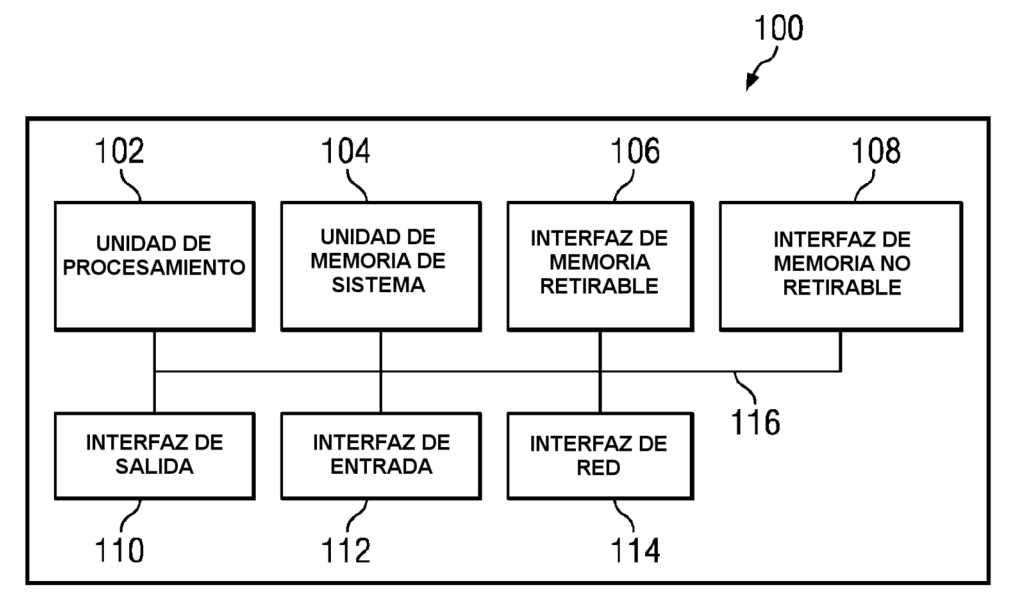

Fig. 1

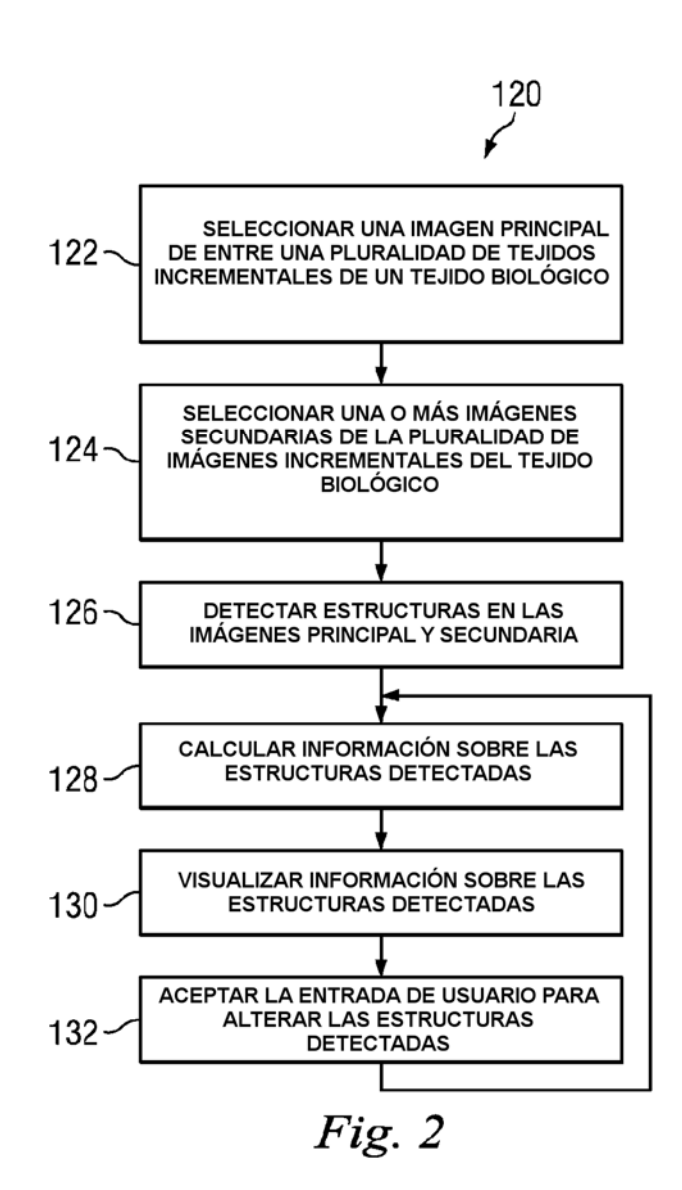

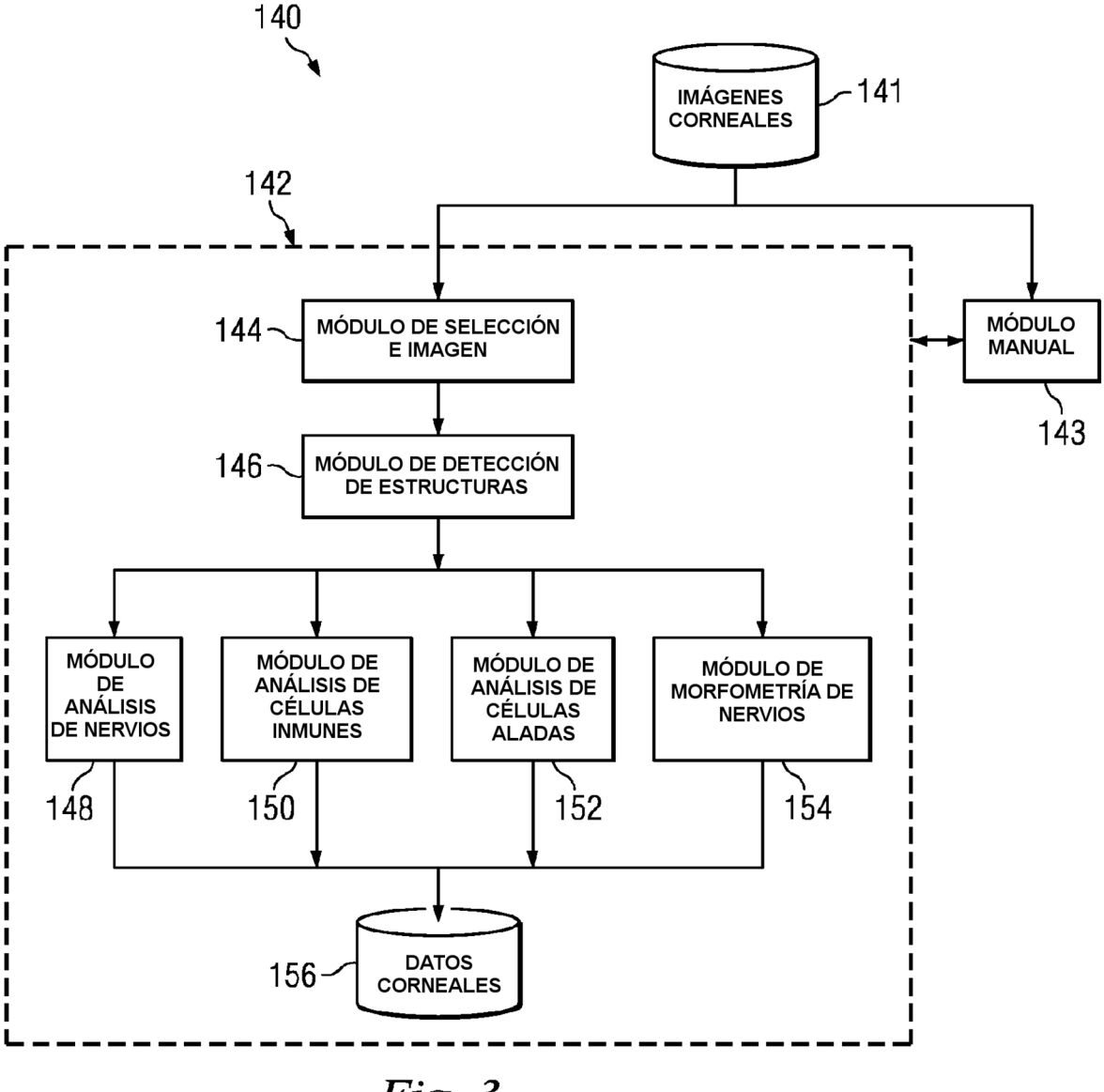

Fig.

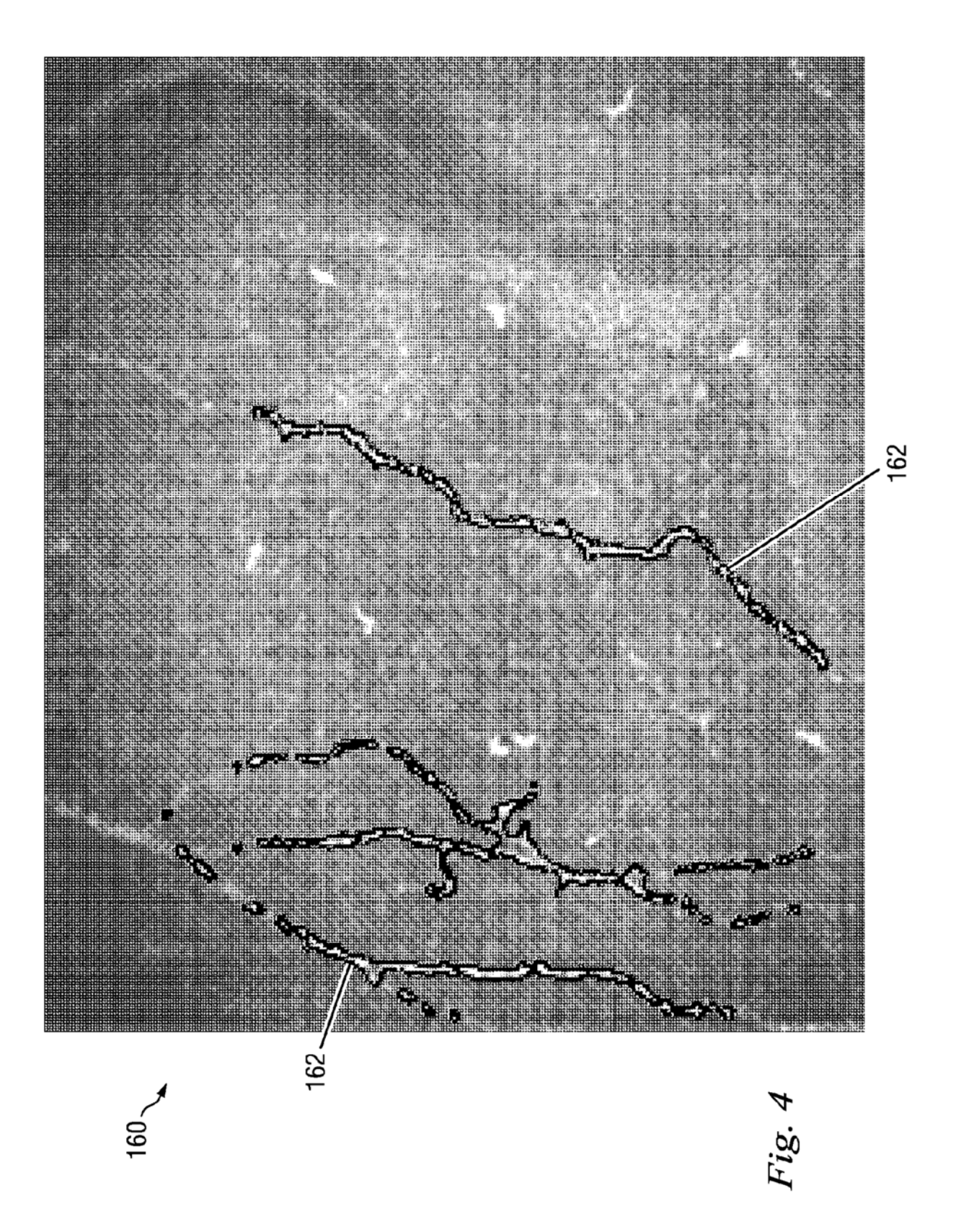

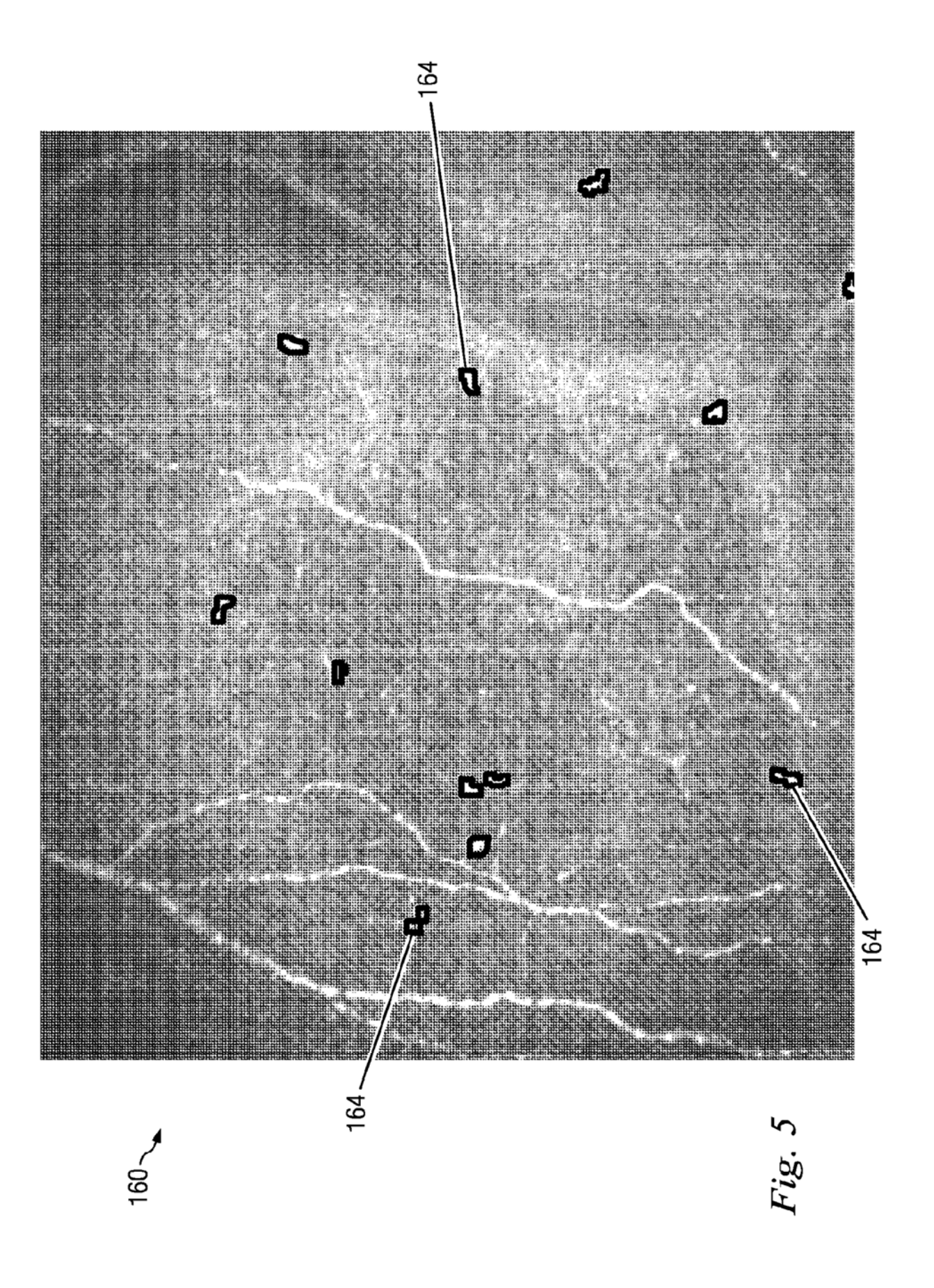

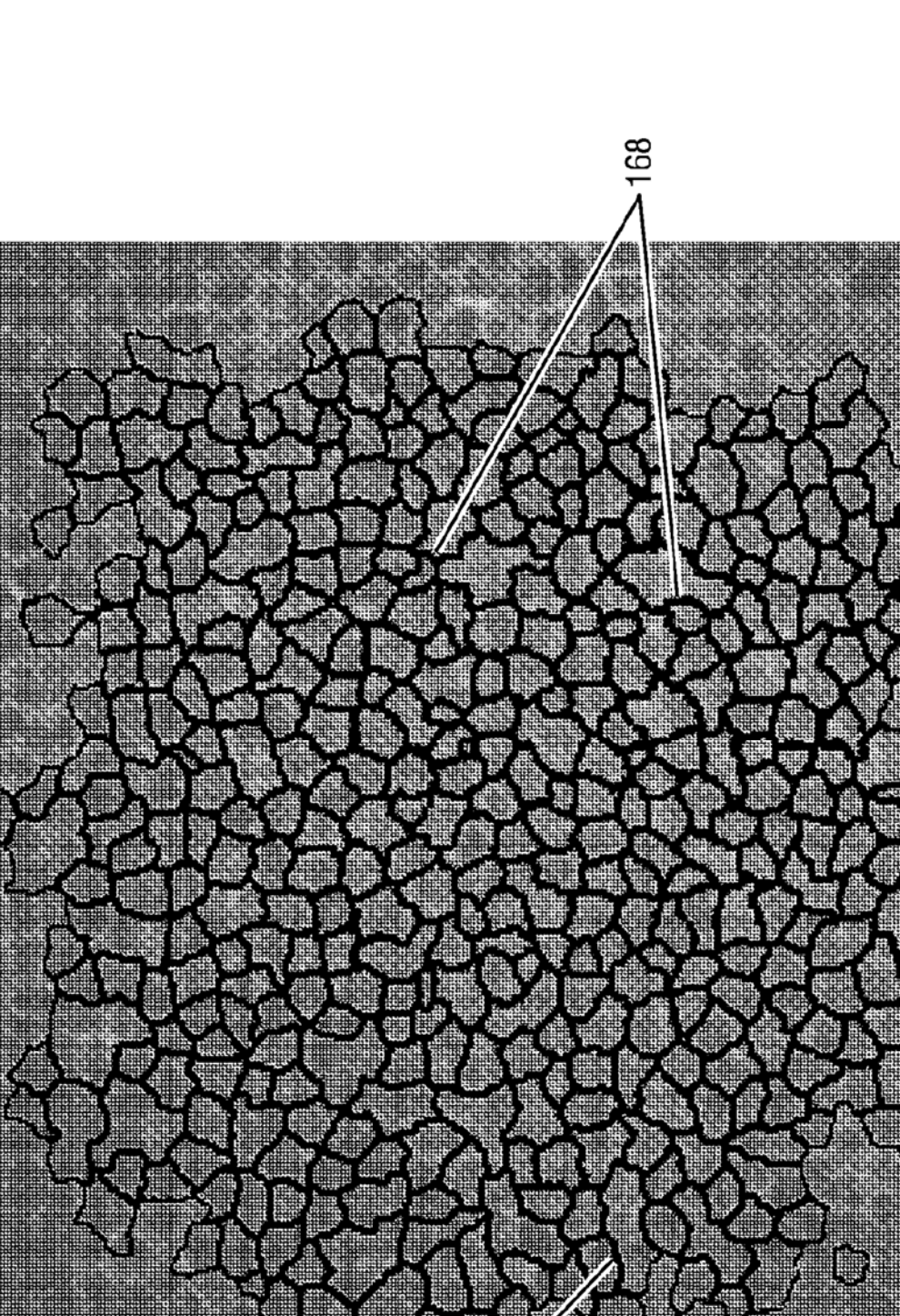

Fig. 6

16

168

 $160<sub>2</sub>$ 

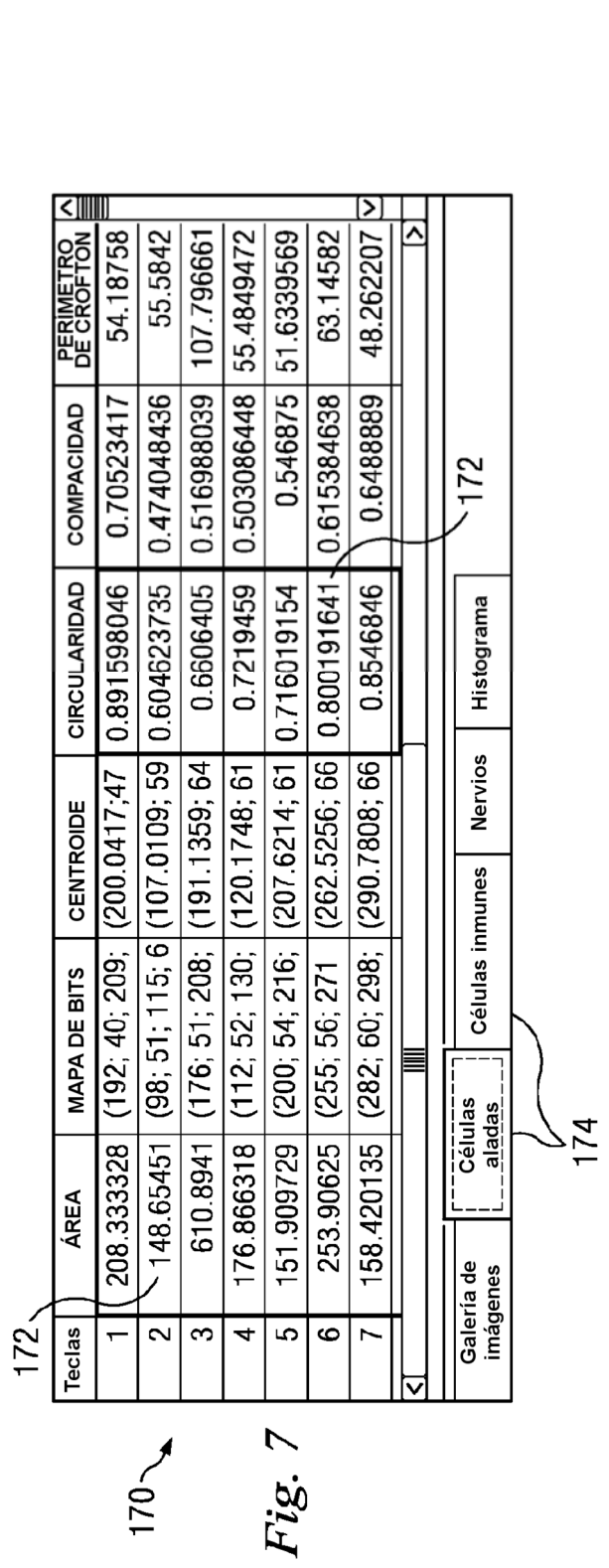

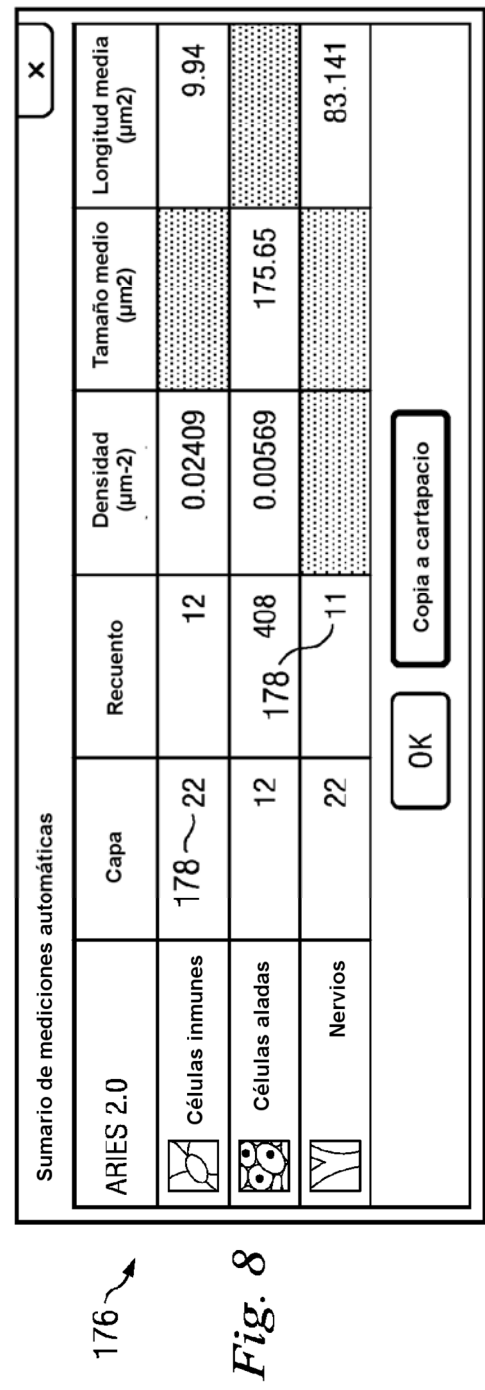

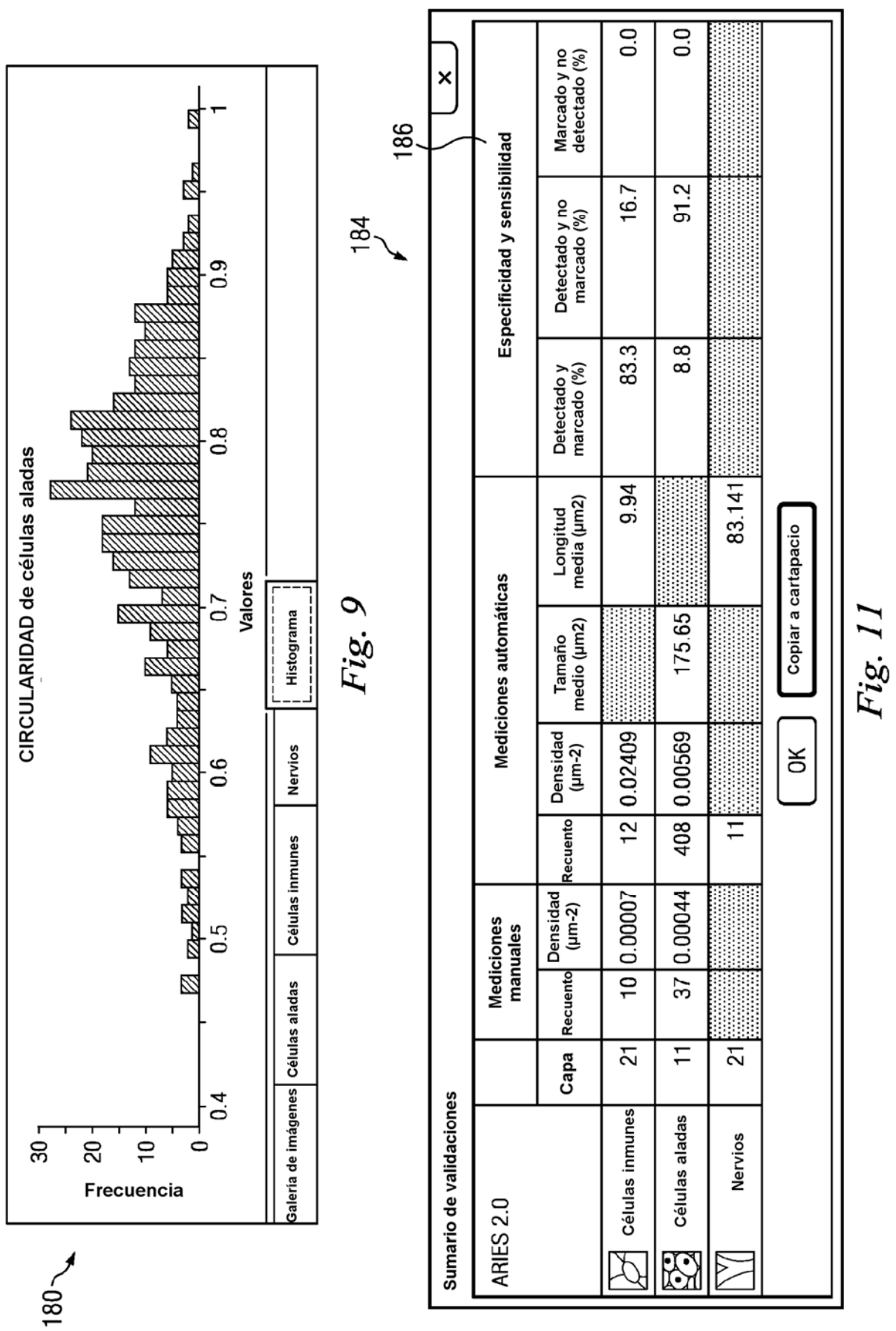

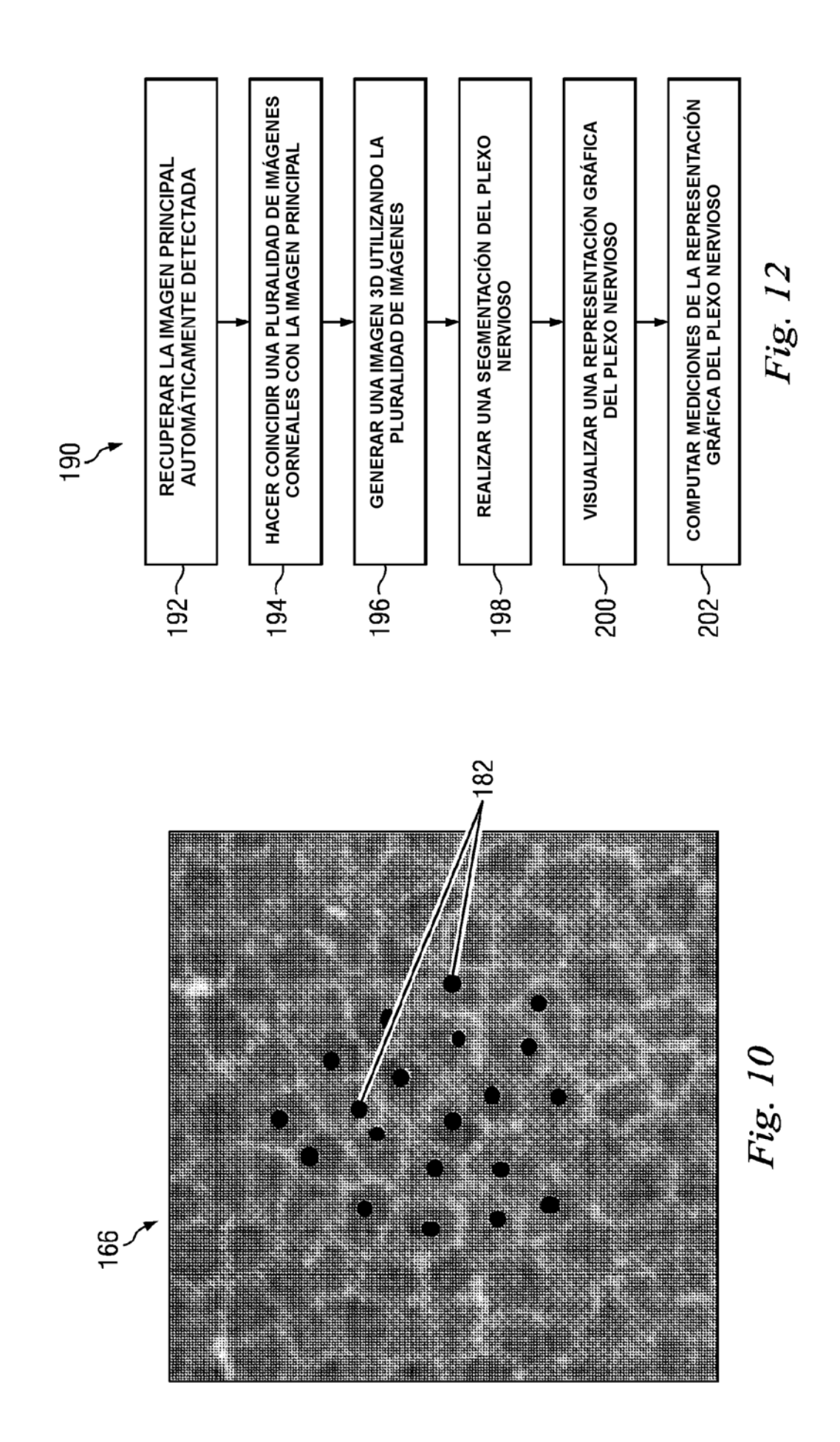

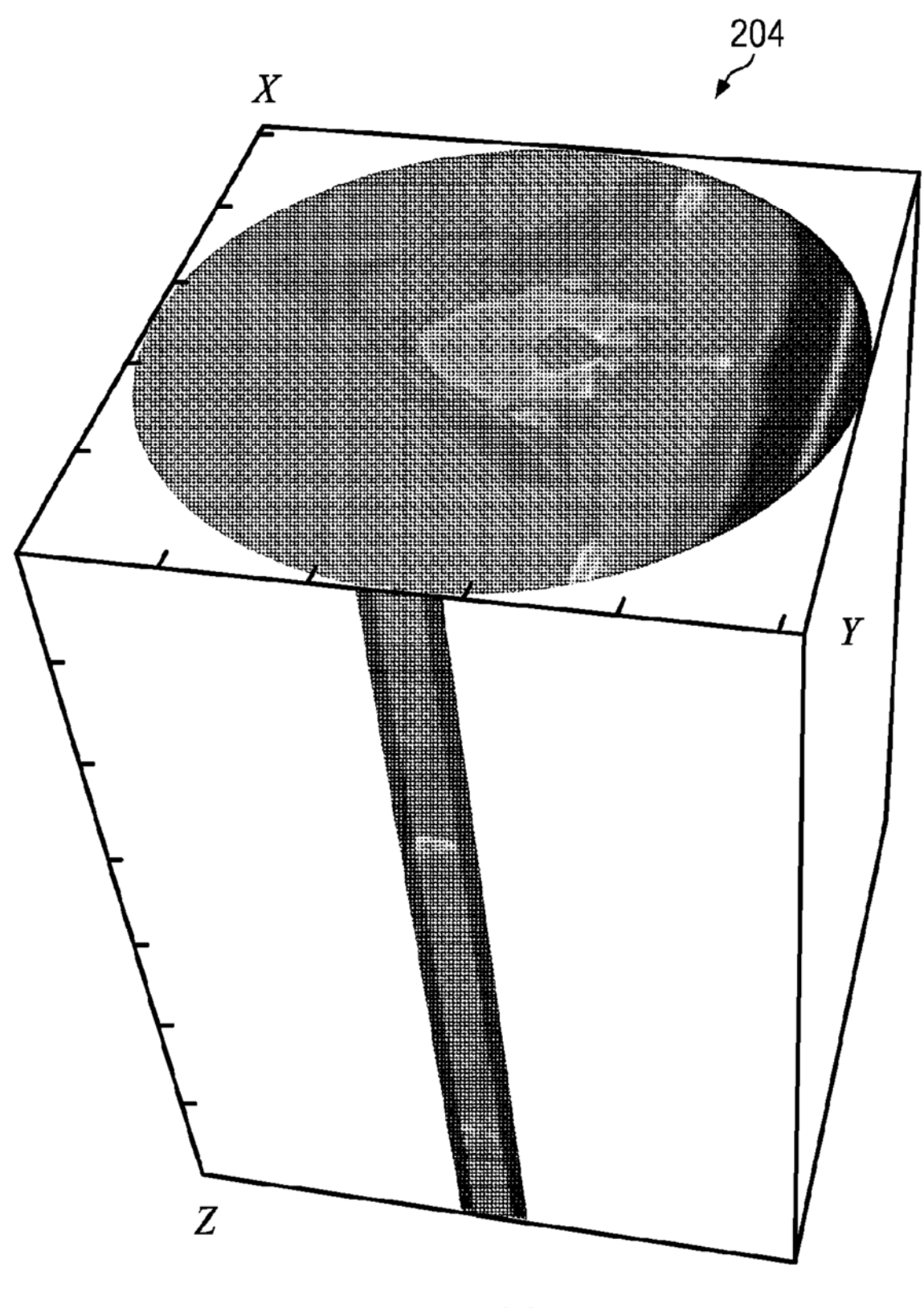

Fig. 13

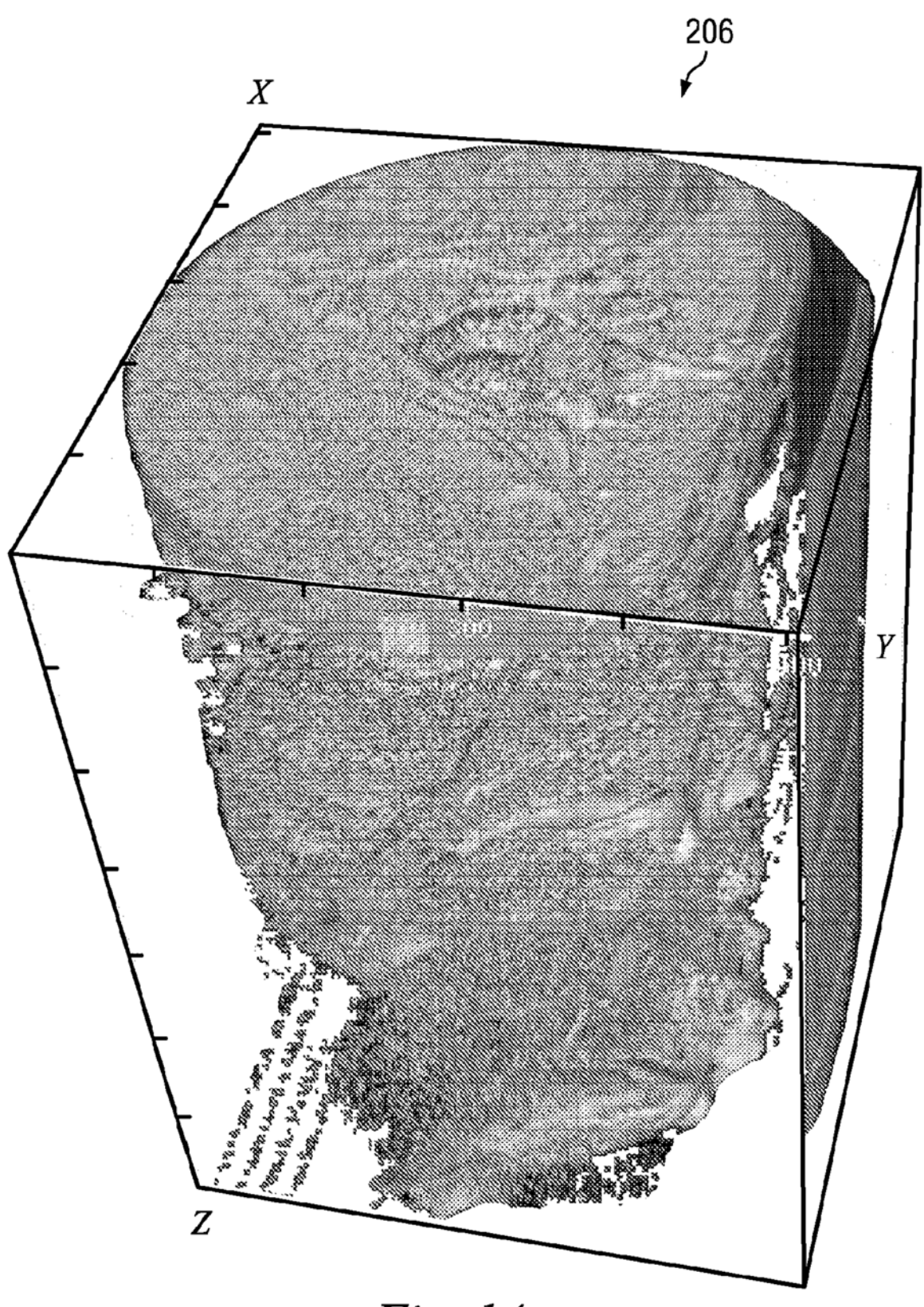

Fig. 14

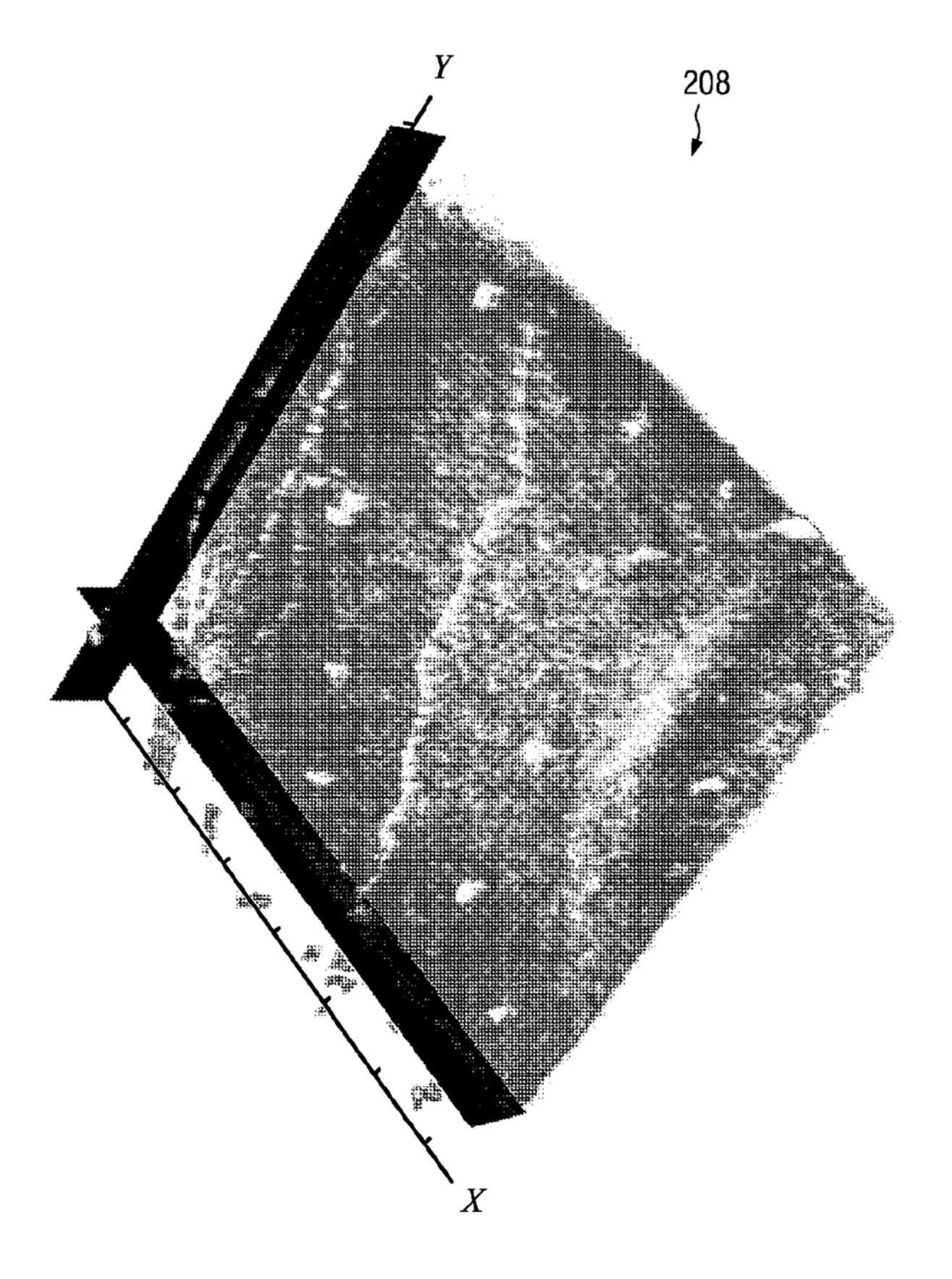

Fig. 15